# **Методика проведения приемо-сдаточных испытаний к государственному контракту № 071/24/1 от 07.02.2024г.**

### I. Процедура проведения испытаний

1. Методика проведения приемо-сдаточных испытаний (далее – Методика, Испытания) разработана в соответствии с пунктом 7.1 Технического Задания (приложение № 1 к государственному контракту № 071/24/1 от 07.02.2024, далее – ТЗ, Контракт) для контроля и приемки оказанных Услуг связи в единой сети передачи данных (далее – Услуга, ЕСПД).

2. Для обеспечения подтверждения оказанной Услуги за отчетный период потребитель Услуги (далее – Потребитель) проводит Испытания в соответствии с условиями Контракта, заявками Заказчика к Исполнителю с перечнем объектов и Услуг, которые Исполнителю необходимо оказывать Потребителям в рамках исполнения Контракта (далее – Заявка) и использованием настоящей Методики.

3. Исполнитель в соответствии с Заявкой на оказание Услуги формирует Акт об оказании Услуг связи (далее – Акт) по форме, приведенной в Приложение № 5 к ТЗ, подписывает его с помощью электронной цифровой подписи (далее – ЭЦП) и направляет через электронный документооборот (далее – ЭДО) в адрес образовательной организации или объекта ЦИК (далее  $-$ Объект).

 Потребитель по результатам Испытаний подписывает в ЭДО Акт с помощью ЭЦП.

В случае, если Потребителю необходимо отразить в данном Акте свои замечания к параметрам компонентов предоставляемой Услуги, то Потребитель имеет право отклонить направленный в его адрес через ЭДО Акт с указанием в ЭДО замечаний, которые должны быть отражены в Акте.

В этом случае Исполнитель вносит данные замечания в Акт и снова направляет его через ЭДО на подписание Потребителю. Данные замечания будут учитываться экспертной комиссией Минцифры России (далее – Заказчик) при приемке исполнения Контракта.

### II.Цель проведения испытаний

Целью проведения испытаний является проверка соответствия предоставляемых Получателю Исполнителем Услуг связи и её компонентов требованиям ТЗ.

## III.Методика

1. Проверка предоставления компонентов Услуги «Предоставление доступа», «Передача данных», «Передача данных L2», «Организация канала L2» (далее – Компоненты).

Заказчиком при оформлении Заявки во исполнение Контракта указываются следующие компоненты:

- «Организация канала L2» данная услуга представляет собой проведение мероприятий по организации каналов связи, в том числе строительство волоконно-оптической линии связи или организация связи с использованием спутниковой технологии на объектах, которые ранее не были подключены в рамках государственных контрактов Заказчика.
- Компонент «Передача данных» данная услуга представляет собой доступ автоматизированных рабочих мест на Объекте к сети Интернет и другим виртуальным сетям (информационным системам).
- Компонент «Предоставление доступа» данная услуга представляет собой установку и настройку оборудования средства криптографической защиты информации (далее – СКЗИ). Если до начала Контракта Объекту ранее предоставлялись услуги ЕСПД в рамках государственных контрактов СЗО, то СКЗИ там был установлен ранее и в Акте будет указано «Не оказана».
- Компонент «Передача данных L2» данная услуга представляет собой обеспечение поддержания связанности (канала связи) между Объектом и Точкой присоединения регионального узла ЕСПД для возможности оказания Компонента «Передача данных».

В Заявке отмечена технология подключения Объекта и необходимая гарантированная скорость передачи данных.

Вышеуказанные данные в Акте заполняет Исполнитель. Действия для Потребителя указаны в пункте 3 раздела I Методики. \*

\*Информация о региональном узле ЕСПД заполняется Исполнителем в соответствующем пункте Акта – почтовый адрес и № порта. Потребителем данный пункт Акта не проверяется.

2. Проверка скорости передачи данных по оказанным услугам в рамках Компонентов услуг (далее – скорость подключения) и технических параметров передачи данных.

В адресную строку интернет-браузера ввести электронный адрес сайта [https://speedtest.rt.ru.](https://speedtest.rt.ru/)

В открывшейся странице выбрать сервер, географически наименее удаленный от проверяемого Объекта.

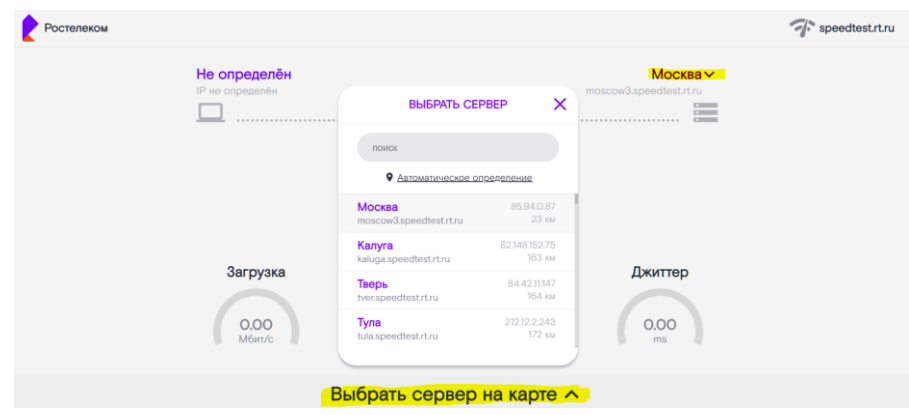

Нажать кнопку «Старт», дождаться проведения измерений.

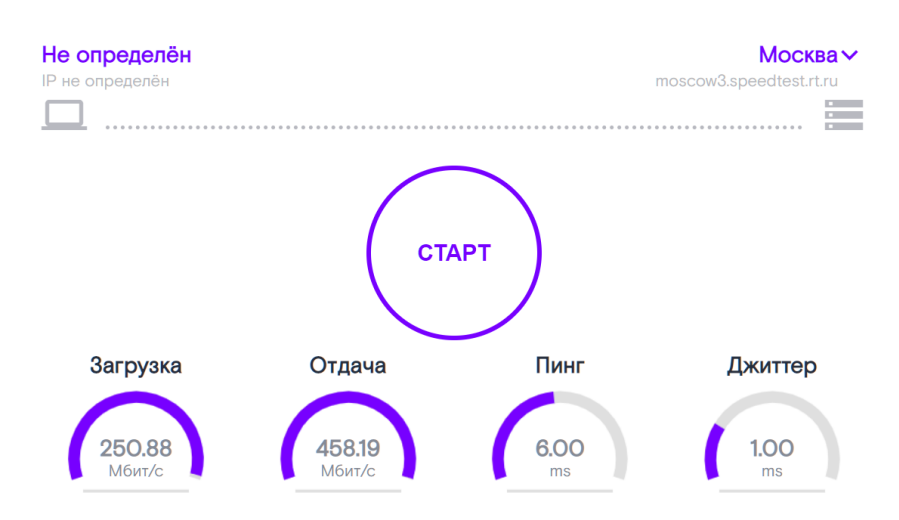

Проверка считается пройденной успешно в том случае, если полученные результаты измерения не хуже требований ТЗ и параметров заказа по конкретному Объекту, а именно:

Значения «Загрузка» и «Отдача» не менее, чем предусмотрены ТЗ и столбцу «Скорость подключения, Мбит/с» Акта, а именно:

- 100 Мбит/с для СЗО находящихся в городских поселениях;
- 50 Мбит/с для СЗО находящихся в сельских поселениях;
- $\checkmark$  1, 2, 3, 4, 5 Мбит/с для СЗО, подключенных по спутниковым каналам связи на скорости в соответствии с Заявками к Контракту.
- $\checkmark$  1, 2, 5, 10, 20, 30, 40 Мбит/с для СЗО, подключенных с использованием Иных технологий на скорости в соответствии с Заявками к Контракту.

### 3. Проведение испытаний работоспособности сервисов (далее - Сервисы).

## 3.1. Проверка запрещенных и разрешенных URL ресурсов.

Проверка осуществляется выборочно исходя из прилагаемых перечней.

Таблица 1

Пример перечня **разрешенных** Интернет-ресурсов (протокол HTTP/HTTPS)

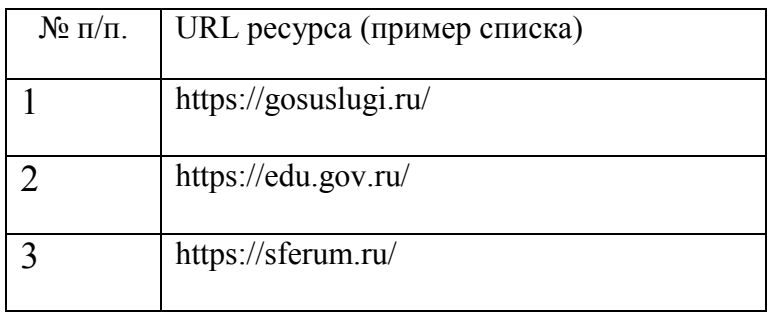

Таблица 2

Пример перечня **запрещённых** интернет-ресурсов (протокол HTTP/HTTPS)

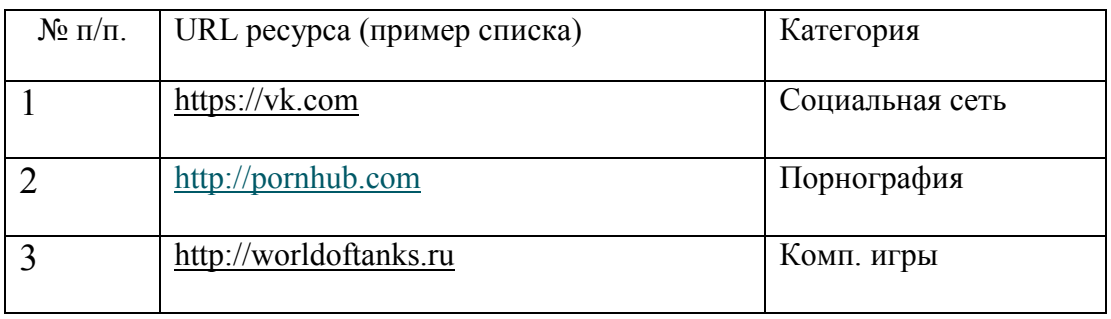

# *Проверка возможности доступа к интернет-ресурсам*:

Доступ без ограничений с автоматизированного рабочего места (далее – АРМ) административно-хозяйственного персонала.

На АРМ сотрудника административно-хозяйственного персонала СЗО в адресную строку интернет-браузера ввести электронный адрес сайта из перечня разрешенных интернет-ресурсов (Таблица 1) и перейти на него. Проверка считается пройденной успешно в случае открытия сайта.

На АРМ сотрудника административно-хозяйственного персонала СЗО в адресную строку интернет-браузера ввести электронный адрес сайта из перечня запрещенных интернет-ресурсов (Таблица 2) и перейти на него. Проверка считается пройденной успешно в случае открытия сайта.

На АРМ ученического состава СЗО в адресную строку интернетбраузера ввести электронный адрес сайта из перечня разрешенных интернетресурсов (Таблица 1) и перейти на него. Проверка считается пройденной успешно в случае открытия сайта.

*Проверка отсутствия доступа к интернет-ресурсам с АРМ учеников.*

На АРМ ученического состава СЗО в адресную строку интернетбраузера ввести электронный адрес сайта из перечня запрещенных интернетресурсов (Таблица 2) и перейти на него. Проверка считается пройденной успешно в случае отсутствия возможности открытия сайта (демонстрируется сообщение об ограничении доступа).

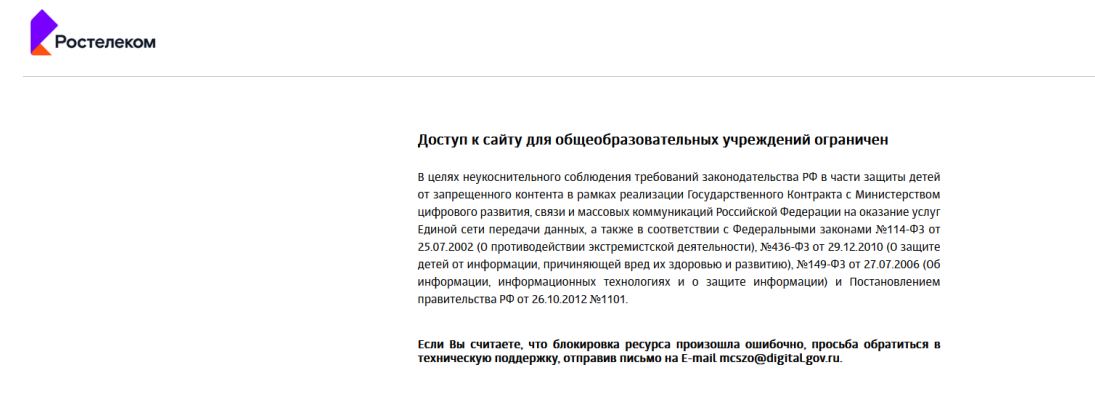

### 3.2. Проверка доступа к информационным системам.

 Проверка осуществляется на примере доступности к образовательной платформе «Сферум».

 На АРМ сотрудника административно-хозяйственного персонала либо ученика, в адресную строку интернет-браузера ввести электронный адрес сайта <https://sferum.ru/> и перейти на него. Проверка считается пройденной успешно в случае открытия сайта (демонстрации контента платформы).

Потребитель с целью дополнительной проверки может использовать другие электронные адреса сайтов информационных систем регионального или федерального уровня.

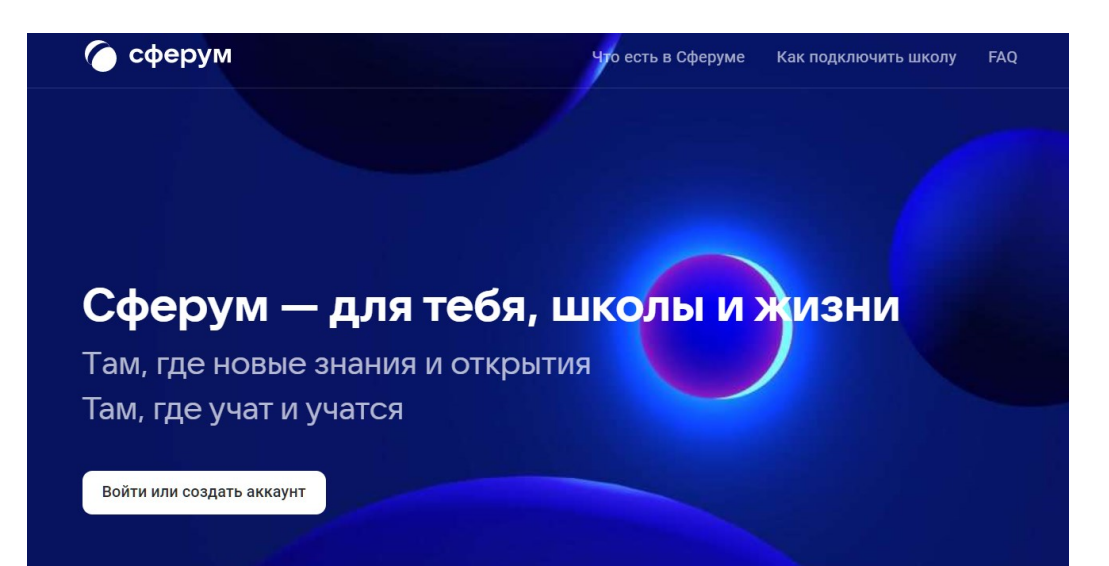